From the Web

Parent accounts can be set up with a Parent Code or with an email invitation. Parent codes and email invitations must come from your child's teacher.

**Please Note:** Email invites may only be used to create a parent account on the web. Once the account is created, you can access it on both the website and the app.

## **To Create a Parent Account with a Parent Code:**

1. Go to [home.classdojo.com](https://home.classdojo.com/)

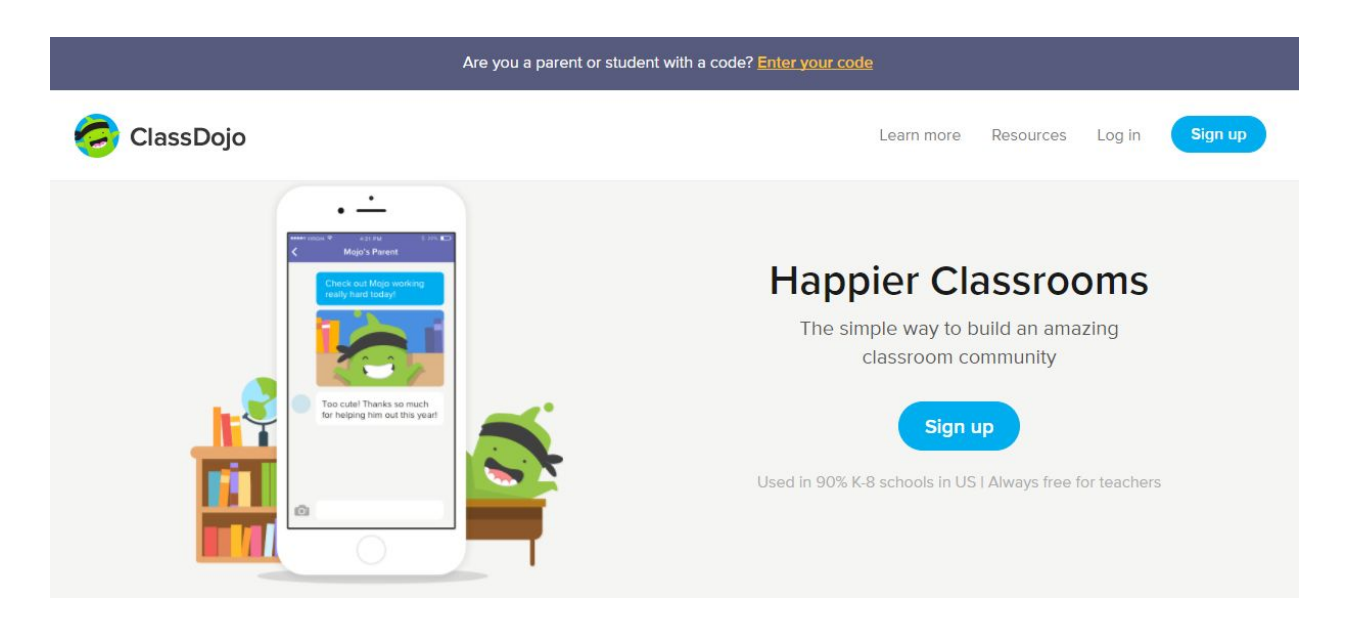

- 2. Select "Parent" from the center of the screen
- 3. Enter your parent code and select "Check code" and Click on "I'm \_\_\_'s Parent" OR select "Sign up," enter your first and last name, email address, and create a password before clicking "Sign Up" again

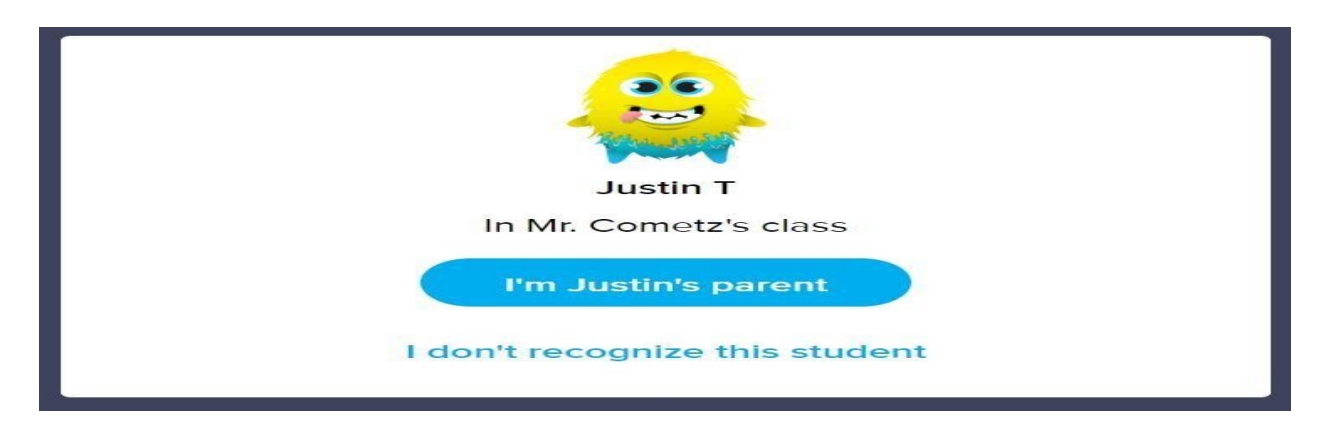

## **To Create an Account Using an Email Invite:**

1. Click on the link in your email invite

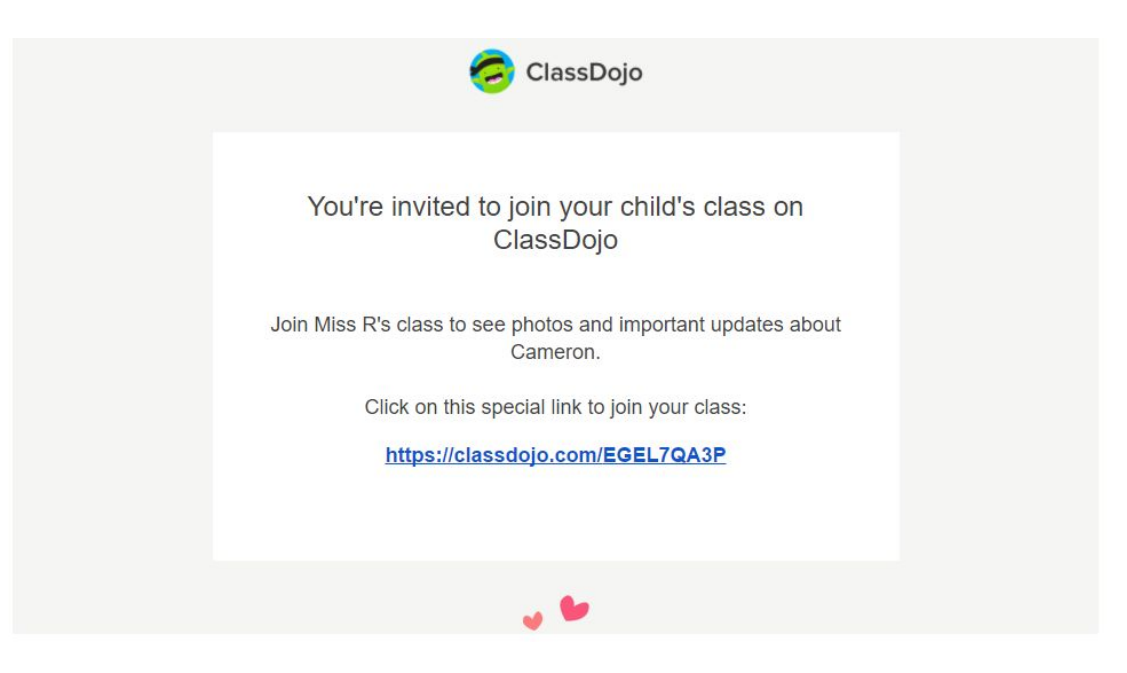

- 2. Click on the "I'm \_\_\_\_'s Parent" button
- 3. Enter your first and last name, email address, and create a password before clicking "Sign Up"